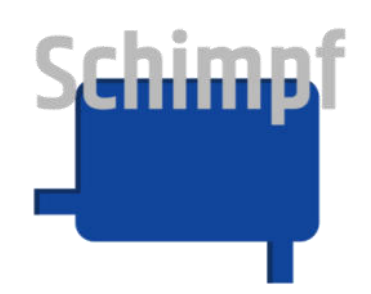

## **Bedienungsanleitung**

### **Stellantrieb "Ventilsteuerung"**

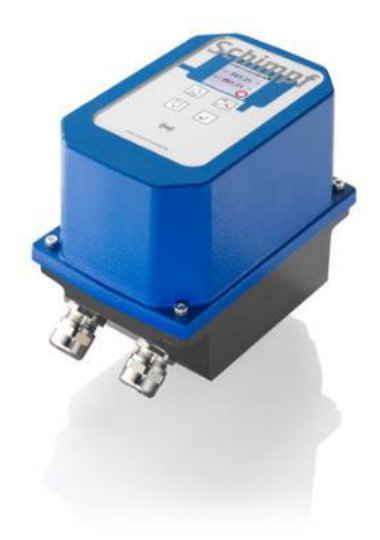

Antriebs- & Regeltechnik **Schimpf GmbH**  Bonholzstraße 17 71111 Waldenbuch Tel.: +49 (0)7157 52756-0<br>Fax: +49 (0)7157 52756-9 Fax: +49 (0)7157 52756-99 E-Mail: Info@Schimpf-Antriebe.de<br>Web: www.Schimpf-Antriebe.de Web: www.Schimpf-Antriebe.de

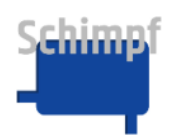

Für diese Dokumentation beansprucht die Antriebs- & Regeltechnik Schimpf GmbH Urheberrechtsschutz.

Ohne vorherige Zustimmung der Firma Antriebs- & Regeltechnik Schimpf GmbH darf diese Dokumentation weder verändert, erweitert, vervielfältigt oder an Dritte weitergegeben werden. Für weitere Informationen wenden Sie sich an die Antriebs- & Regeltechnik Schimpf GmbH.

Mit dieser Dokumentation werden die Produkte spezifiziert, aber keine Eigenschaften zugesichert. Technische Änderungen vorbehalten!

Ausgabedatum: 05/2024

### **Haftung und Garantie**

Die Antriebs- & Regeltechnik Schimpf GmbH übernimmt keinerlei Haftung oder Garantie bei unsachgemäßem Einbau oder Einsatz der Stellantriebe. Es sind die von uns vorgegebenen technischen Angaben einzuhalten.

Alle Stellantriebe sind werkseitig auf Drehmoment und Funktion geprüft.

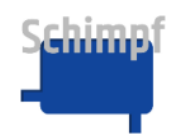

### Inhaltsverzeichnis

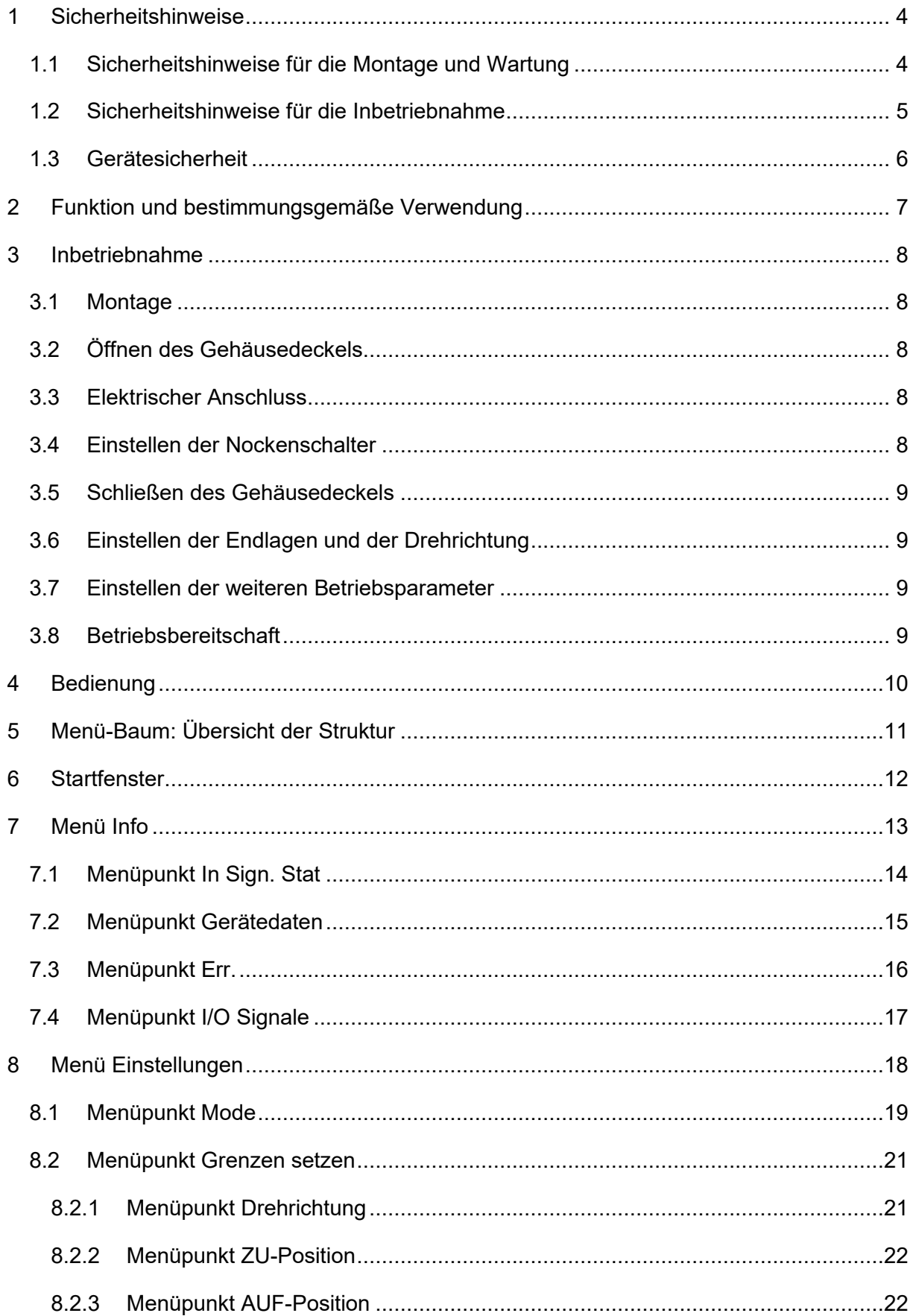

# Schimpf

#### Bedienungsanleitung Stellantrieb Ventilsteuerung

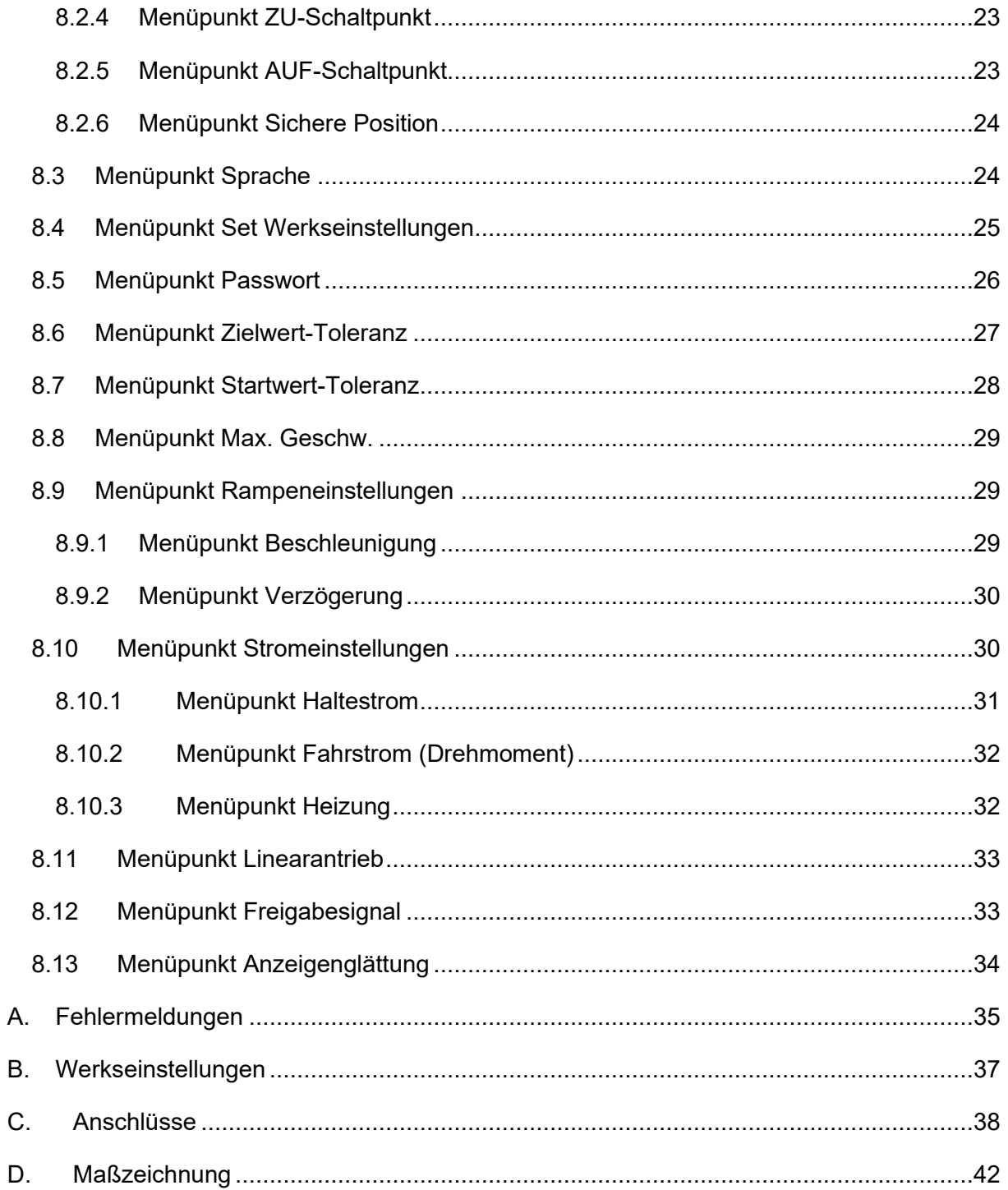

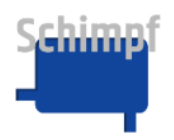

### <span id="page-4-0"></span>**1 Sicherheitshinweise**

#### <span id="page-4-1"></span>**1.1 Sicherheitshinweise für die Montage und Wartung**

Je nach dem, zu welchem Zeitpunkt und unter welchen Umgebungsbedingungen Sie den Stellantrieb montieren, sind spezielle Sicherheitsaspekte zu berücksichtigen.

- <u>/i/</u>
- Die Montage, Inbetriebnahme und Wartung des Antriebes dürfen nur durch qualifizierte Fachkräfte erfolgen, die sowohl über fundierte mechanische als auch elektrische Kenntnisse verfügen!
- 
- **Vor einer Montage oder Reparatur eines Stellantriebes sind alle mit dem Antrieb verbundenen Anschlussleitungen vom Netz zu trennen!**
- **Vor einer Montage oder Reparatur eines Stellantriebes sind alle weiteren**  betroffenen Geräte/Maschinen/Anlagen abzuschalten und gegebenenfalls **vom Netz zu trennen!**
- 
- Vor dem Abschalten von Geräten/Maschinen/Anlagen ist zwingend zu prüfen, ob das Abschalten keine Gefahrenmomente aufweisen kann. Dies gilt insbesondere für verfahrenstechnische Anlagen!
- 
- **Auf vibrationsfreien Einbau achten!**
- Abschaltungen sind nur nach vorheriger Rücksprache mit dem Betriebs-, Schichtleiter oder Sicherheitsingenieur durchzuführen!
- Störungen sind unverzüglich zwecks Gefahrenabwehr dem Betriebs-, Schichtleiter oder Sicherheitsingenieur zu melden!
- Sichern Sie Ihre Arbeitsstätte ab und stellen Sie sicher, dass die Geräte/Maschinen/Anlagen, an denen Sie arbeiten, nicht unbeabsichtigt in Betrieb genommen werden können!
- Bei der Montage oder Reparatur eines Stellantriebes sind die jeweils zutreffenden berufsgenossenschaftlichen Sicherheits- und Unfallverhütungsvorschriften zu berücksichtigen!
- Überzeugen sie sich vor der Montage/Reparatur über korrekte Funktion der Sicherheitseinrichtungen!

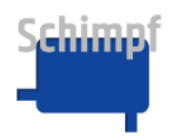

• Vor der Montage des Stellantriebes ist das Stellglied auf Leichtg‰ngigkeit zu überprüfen!

#### <span id="page-5-0"></span>1.2 Sicherheitshinweise für die Inbetriebnahme

• **Stellen Sie sicher, dass durch die Inbetriebnahme bzw. durch die**  Testeinstellungen keine Gefahr für Mensch, Umwelt und Geräte/ **Maschinen/Anlagen entstehen kann!**

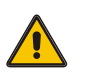

- **Vergewissern Sie sich, dass die volle Bewegungsfreiheit der Stellantriebe**  gewährleistet ist und für das Personal keine Quetschgefahr besteht! Auch **nicht durch die anzutreibenden Stellglieder/Armaturen. Errichten Sie gegebenenfalls Absperrungen!**
- **Bei der Arbeit an geˆffneten und betriebsbereiten Stellantrieben besteht**  die Gefahr, das spannungsführende Teile (24/115/230/400V AC~) berührt werden können! Das Montagepersonal muss deshalb entsprechend **qualifiziert sein und sich dieser potenziellen Gefahr bewusst sein!**

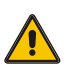

**Bei der Arbeit an geöffneten und betriebsbereiten Stellantrieben dürfen** nur die 3 Bedientasten sowie die 2 Drehschalter bedient werden. Für alle weiteren Arbeiten am geöffneten Stellantrieb sind alle mit dem Antrieb **verbundenen Anschlussleitungen vom Netz zu trennen!**

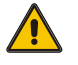

• **Beim mechanischen Einstellen der Schalter auf der optionalen Zusatzplatine sind alle mit dem Antrieb verbundenen Anschlussleitungen vom Netz zu trennen!**

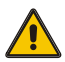

- **Nach Abschluss ober bei einer Unterbrechung der Einstellungsarbeiten**  sind alle mit dem Antrieb verbundenen Anschlussleitungen unverzüglich **vom Netz zu trennen!**
- **Nach Abschluss oder bei einer Unterbrechung der Einstellungsarbeiten**  ist der Gehäusedeckel unverzüglich wieder anzubringen!
- Sichern Sie den Arbeitsbereich der Geräte/Maschine/Anlagen gegen unbeabsichtigte In- oder Außerbetriebnahme ab!
- Überprüfen Sie nach Abschluss der Einstellungen, ob die elektrischen Signale des Stellantriebe, insbesondere die Stellungsrückmeldung, mit der mechanischen Stellung des Antriebes übereinstimmt! Dies gilt insbesondere für die Endlagen!

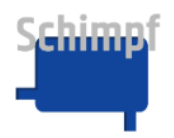

- Nach Abschluss der Montage bzw. der Einstellungen ist die korrekte Funktion und gegebenenfalls die Einhaltung der Endlagen zu prüfen! Ebenfalls ist die Funktion optionaler Komponenten zu prüfen!
- Abschließend überprüfen Sie die Funktion eventueller Sicherheitseinrichtungen auf Fehlerfreiheit!

#### <span id="page-6-0"></span>**1.3 Ger‰tesicherheit**

- Die Stellantriebe sind nach anerkannten Regeln der Technik hergestellte Qualitätsprodukte und haben das Herstellerwerk in sicherheitstechnisch einwandfreien Zustand verlassen!
- Zur Erhaltung des sicherheitstechnisch einwandfreien Zustandes ist es zwingend notwendig, dass Monteure/Anwender sich strikt an die Herstellerangaben aus dieser Dokumentation halten und über eine entsprechende berufliche Qualifikation verfügen.
- Die Stellantriebe dürfen nur zu ihrem bestimmungsgemäßen Zweck verwendet werden!
- Die Stellantriebe dürfen nur fest montiert auf der zu bewegenden Armatur verwendet werden!
- Ebenso dürfen die Stellantriebe nur entsprechend der in den technischen Daten vorgegebenen Werte betrieben werden!
- Die Stellantriebe dürfen weder an schadhaften Zuleitungen bzw. angeflanschten Anlagenteilen montiert, in Betrieb genommen, noch dürfen Einstellarbeiten an ihnen vorgenommen werden! Das gleiche gilt auch für beschädigte Stellantriebe!
- Das Gerät darf nicht mit dem Hausmüll entsorgt werden. Für die Rückgabe des Altgerätes nutzen Sie bitte die Ihnen zur Verfügung stehenden Rückgabe- und Sammelsysteme.

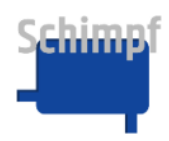

### <span id="page-7-0"></span>2 Funktion und bestimmungsgemäße Verwendung

Die Stellantriebe dienen in Verbindung mit einer Luft- bzw. Gasmengenregelklappe oder einer vergleichbaren Armatur zur Mengeneinstellung oder zur Drosselung des Durchflusses.

Die Stellantriebe eignen sich für alle Anwendungen, welche eine Drehbewegung mit hoher Genauigkeit erfordern.

Die Stellantriebe sind werksseitig für eine Drehbewegung von 0° bis 90° eingestellt. Die Endlagen können frei nachgestellt werden.

Die Stellantriebe sind für folgende Netzspannungen verfügbar:

AC: 90-260V

DC: 24V

Die Konfiguration der Stellantriebe wie zum Beispiel das Einstellen der Endlage erfolgt komfortabel über ein integriertes Touch-Display.

Die Stellantriebe verfügen über eine Drei-Punkt-Schritt Ansteuerung sowie über eine analoge Ansteuerung (4-20 mA, 0-10 V). Ebenfalls ist eine Handverstellung des Antriebs für den Servicefall verfügbar.

Die aktuelle Position des Antriebes wird im Display dargestellt und wird ebenso über ein Stellungsrückmeldungssignal (4-20 mA, 0-10 V) nach außen gegeben.

Die Stellantriebe verfügen weiter über vielfältige Einstellungsmöglichkeiten wie Drehrichtung, Drehmoment, Geschwindigkeit, oder Rampe. Diese sind alle über das Touch-Panel zu erreichen.

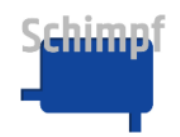

### <span id="page-8-0"></span>**3 Inbetriebnahme**

*Wichtig: Für die Inbetriebnahme sind die in diesem Dokument aufgeführten "Sicherheitshinweise für die Montage und Wartung" sowie die "Sicherheitshinweise für die Inbetriebnahme" zu beachten.*

#### <span id="page-8-1"></span>**3.1 Montage**

Der Antrieb ist über die zur Verfügung stehenden Gewindebohrungen an der Flanschplatte fest mit der zu bewegenden Armatur zu verschrauben. Die Antriebswelle ist je nach Anforderung zum Beispiel mit einem Innenvierkant versehen.

Sonderwellen und Adaptersets auf andere Klappen sind auf Anfrage möglich.

#### <span id="page-8-2"></span>**3.2 ÷ffnen des Geh‰usedeckels**

Um den Gehäusedeckel zu öffnen sind die vier 3 mm Innensechskantschrauben in den Ecken zu lösen.

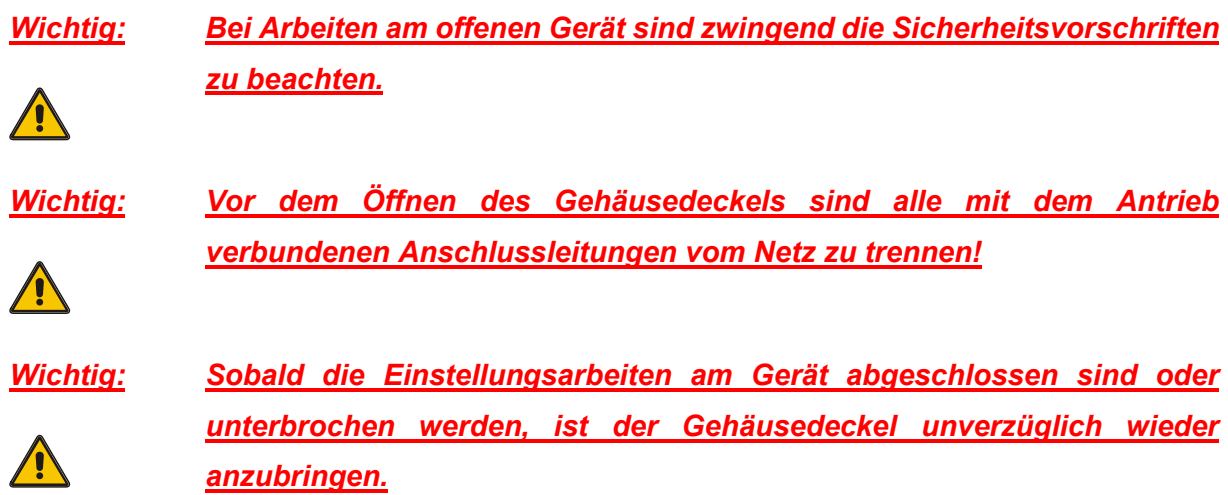

#### <span id="page-8-3"></span>**3.3 Elektrischer Anschluss**

Die Anschlussleitungen sind über die Kabelverschraubungen (2 X M20x1,5, Ø: 9-13mm) in das Gehäuse einzuführen.

Die Kabelverschraubungen sind im Anschluss fest anzuziehen. Der zulässige Außendurmesser der eingeführten Kabel ist einzuhalten.

Die Anschlüsse sind gemäß den Angaben im **Anhang C** herzustellen.

#### <span id="page-8-4"></span>**3.4 Einstellen der Nockenschalter**

Über die optionalen Nockenschalter kann zum Beispiel ein externes Gerät angesteuert oder eine Zwischenstellung abgefragt werden.

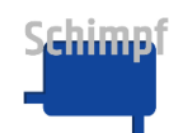

Bedienungsanleitung Stellantrieb Ventilsteuerung

**Wichtig: Während den Einstellarbeiten mit Werkzeug am Gerät ist die** *Spannungsversorgung jeweils abzustellen.*

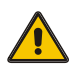

Die gewünschte Position ist anzufahren. Über die Stiftschraube S sind die Nocken auf der Welle zu befestigen. Die Feinjustierung erfolgt mit einem Schraubendreher an Justierschraube

**F**. Hierzu die Justierschraube **F** drehen, bis ein leichtes Klicken des Schalters zu hören ist.

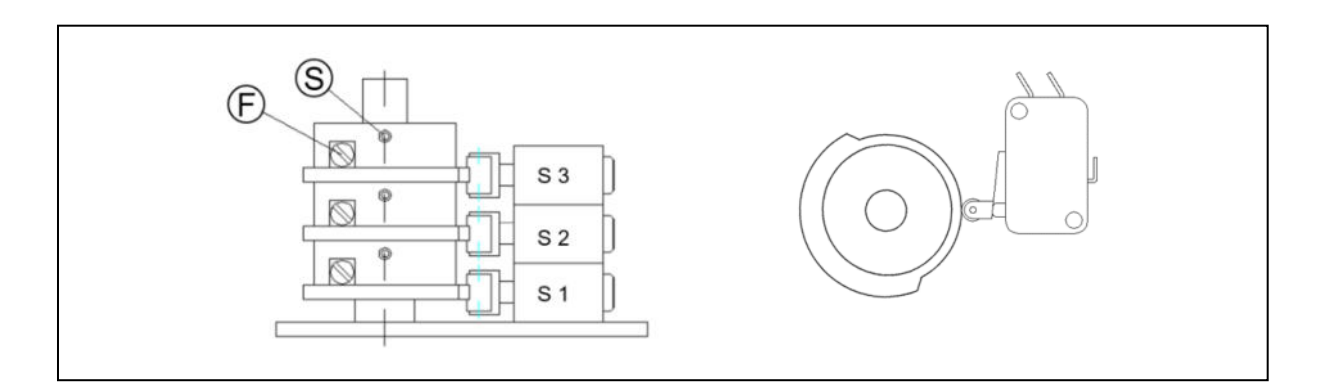

#### <span id="page-9-0"></span>**3.5 Schlieflen des Geh‰usedeckels**

Der Geh‰usedeckel ist zu schlieflen und die vier 3 mm Innensechskantschrauben in den Ecken sind anzuziehen. Es ist auf einen korrekten Sitz der Dichtung zu achten.

*Wichtig: Vor dem Schlieflen des Geh‰usedeckels sind alle mit dem Antrieb verbundenen Anschlussleitungen vom Netz zu trennen!*

#### <span id="page-9-1"></span>**3.6 Einstellen der Endlagen und der Drehrichtung**

Werksseitig sind die Endlagen für "Zu" und "Auf" auf einen Stellbereich von ca. 90° eingestellt.

Das Einstellen der Endlagen ist im Kapitel Menüpunkt Grenzen setzen beschrieben.

#### <span id="page-9-2"></span>**3.7 Einstellen der weiteren Betriebsparameter**

Die weiteren Betriebsparameter (Drehmoment, Geschwindigkeit, usw.) sind entsprechend den Angaben im Menü [Einstellungen](#page-18-0) bei Bedarf vorzunehmen.

#### <span id="page-9-3"></span>**3.8 Betriebsbereitschaft**

Gemäß den Angaben im Kapitel Menüpunkt Mode ist der gewünschte Betriebsmodus auszuw‰hlen.

Die Installation ist einem Funktionstest zu unterziehen.

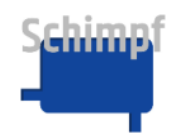

### <span id="page-10-0"></span>**4 Bedienung**

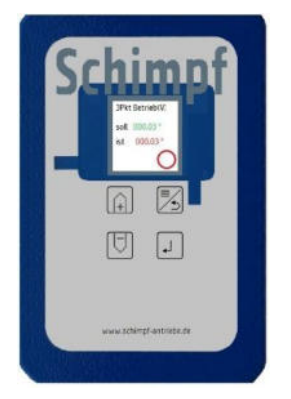

**Vor der Bedienung ist das gegebenenfalls vorhandene Schutzglas abzunehmen.** 

Für das Navigieren im Menü dienen die folgenden vier Tasten:

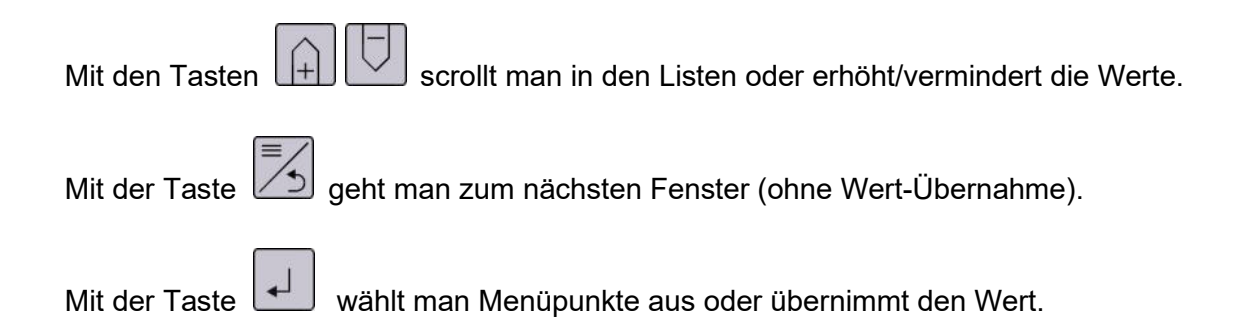

Durch Berührung des Displays wird in mehreren Menü-Fenstern der Anzeige-Modus geändert, z.B. von Volt zu % oder °.

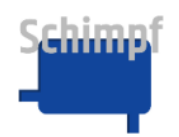

### <span id="page-11-0"></span>**5 Menü-Baum: Übersicht der Struktur**

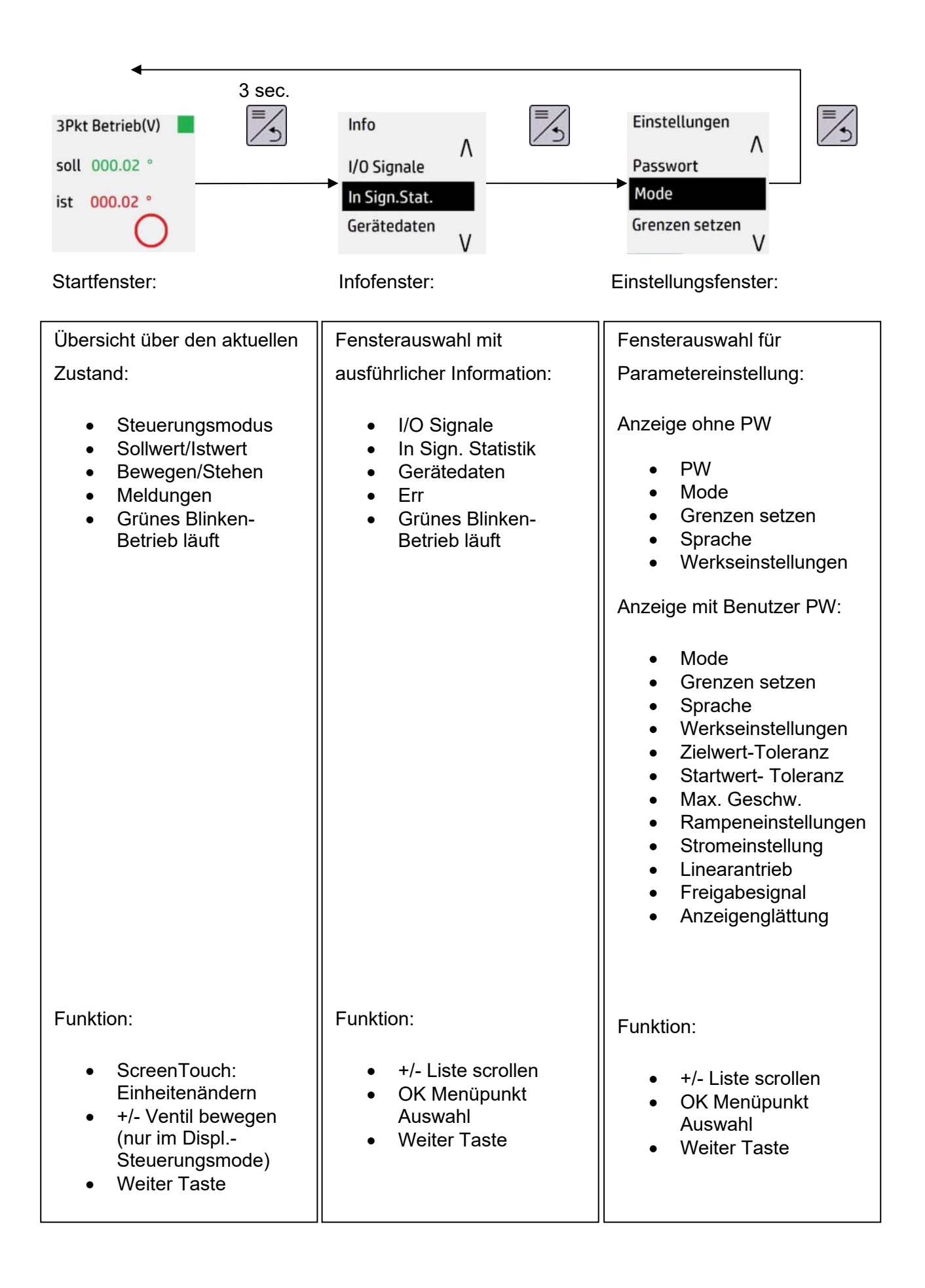

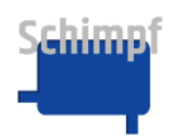

### <span id="page-12-0"></span>**6 Startfenster**

Beim Einschalten des Gerätes erscheint das Startfenster (außer im Fehlerzustand), und zeigt den aktuellen Zustand, wie z.B.:

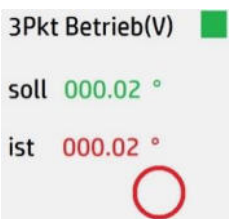

Aufschlüsselung des Inhalts:

- Steuerungsmodus: Drei-Punkt-Schritt-Betrieb, DAC-Ausgang in V: von 0 bis 10V
- Soll Ventilklappe-Position in °. Durch Display-Touch kann man die Anzeige zwischen unterschiedlichen Einheiten schalten (hier Volts, und %)
- Ist Ventilklappe-Position in °. Durch Display-Touch kann man die Anzeige zwischen unterschiedlichen Einheiten schalten (hier Volts, und %)
- Aktuelle Bewegungsrichtung: Angehalten, z. Zt. keine Bewegung

#### **Funktionalit‰t:**

Durch Drücken auf die Anzeige selbst kann die Anzeige im Startbildschirm verändert werden. Dabei ändert sich die Anzeige abhängig vom eingestellten Modus zwischen:

- Soll- und Istwert des Winkels
- Soll- und Istwert der Spannung, des Stroms
- Soll- und Istwert der Aussteuerung in %

 $\overline{a}$  iber langes Drücken der Taste  $\overline{a}$  gelangt man zu den weiteren Menüpunkten.

In allen Modi außer der Displaysteuerung haben diese Tasten keine Bedeutung.

**Im Modus Displaysteuerung lässt sich mit den Pfeiltasten**  $\boxed{+}$  **oder**  $\boxed{\smile}$  **der Antrieb bewegen: 1) Befindet sich die aktuelle Position innerhalb der eingestellten Endlagen,**  lässt sich diese auch innerhalb der eingestellten Endlagen bewegen, 2) Wenn die Position aus irgendeinem Grund bereits zuvor außerhalb der Endlagen war, kann die Ventilklappe mit den Pfeiltasten in den gültigen Bereich zurückgefahren werden.

Die Taste **Hausse** hat im Startbildschirm keine Bedeutung.

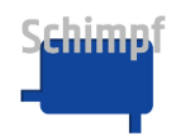

### <span id="page-13-0"></span>**7 Men¸ Info**

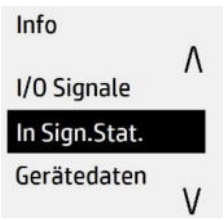

Zum "Info" Menü kommt man vom Startbildschirm über langes Drücken der Taste $\,$ 

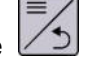

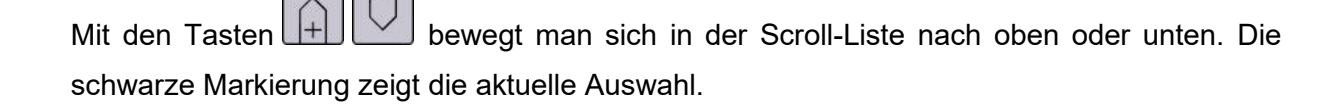

‹ber die Taste gelangt man zum Auswahl-Fenster

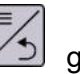

Uber die Taste  $\begin{array}{c} \equiv \searrow \\ \text{gelangt man zur weiteren Menü-Liste (Einstellungen).} \end{array}$ 

Zur Auswahl stehen folgende Menüpunkte:

- I/O Signale
- In Sign. Statistik
- Gerätedaten
- Err.

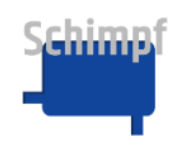

#### <span id="page-14-0"></span>**7.1 Menüpunkt In Sign. Stat**

In Sign.Stat.

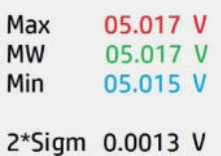

Liefert eine Übersicht über die aktuellen statistischen Werte des analogen Eingangs: Max, Mittelwert, Min sowie 2\*Sigma.

Durch Drücken auf die Anzeige selbst:

- Die alten Werte werden gelöscht und die Bildung der statistischen Werte beginnt von neu
- Die Anzeige im Startbildschirm verändert sich. Dabei ändert sich die Anzeige abhängig vom eingestellten Modus zwischen: V/A, % und °.

 $\overline{a}$ Über die Taste  $\overline{b}$ gelangt man zurück zum Fenster Info.

Die Tasten  $\Box$  und  $\Box$  haben im Fenster "In Sign. Stat." keine Bedeutung.

**Bemerkung**: Die angezeigten statistischen Werte gelten ab dem Zeitpunkt des Startes oder der letzten Betätigung (Drücken auf die Anzeige, Touch-panel).

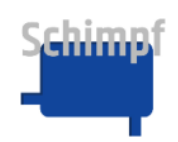

#### <span id="page-15-0"></span>**7.2 Menüpunkt Gerätedaten**

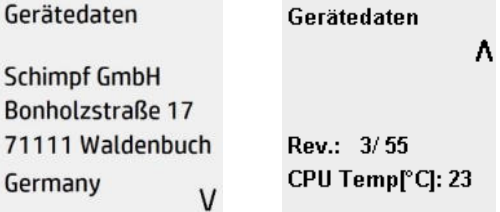

Liefert eine Übersicht über die Herstelleradresse, Softwareversionsnummer und die

Gerätetemperatur.

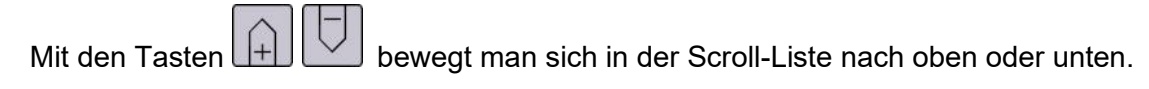

‹ber die Taste gelangt man zur weiteren Men¸-Liste (Einstellungen).

Die Taste **hat im Fenster "Gerätedaten" keine Bedeutung.** 

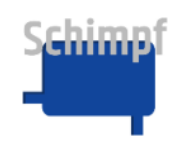

Bedienungsanleitung Stellantrieb Ventilsteuerung

#### <span id="page-16-0"></span>**7.3 Menüpunkt Err.**

Err. 000 no ERR

Liefert eine Übersicht über anstehende Fehlermeldungen. Falls aktuell Fehler existieren, wird das Fenster in roter Farbe dargestellt und der Fehler kommt regulär zur Anzeige. Auf dem Relais-Ausgang wird das Err-Signal geschaltet, das erst 10s nach dem Verschwinden des Fehlers auf "fehlerfrei" zurückgeschaltet wird.

Mit den Tasten  $\boxed{+}\boxed{+}$  bewegt man sich in der Scroll-Fehlerliste zurück und nach vorne.

Uber die Taste de der staat gelangt man zum Start-Fenster und kann dort das Modul bedienen. Dabei wird die Fehler-Anzeige zeitbegrenzt ausgesetzt (für 30s), danach schaltet sie wieder.

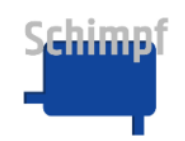

#### <span id="page-17-0"></span>**7.4 Menüpunkt I/O Signale**

I/O Signale In 050.16 % Out 050.13 % Regl.fregb: ja

3Pkt Auf: nein 3Pkt Zu: nein

Liefert eine Übersicht über die aktuellen Werte des analogen Input und Output sowie über die Signale der Drei-Punkt-Schritt-Regelung.

Durch Drücken auf die Anzeige selbst, bzw. je nach Modus der Pfeiltasten + oder – kann die Anzeige im Startbildschirm verändert werden. Dabei ändert sich die Anzeige abhängig vom eingestellten Modus zwischen V/I, %, °

 $\overline{a}$  Über die Taste  $\overline{a}$  gelangt man zurück zur Menü-Liste (Info).

Die Tasten **(A)** U und **H** haben im Fenster "I/O Signale" keine Bedeutung.

### <span id="page-18-0"></span>**8 Menü Einstellungen**

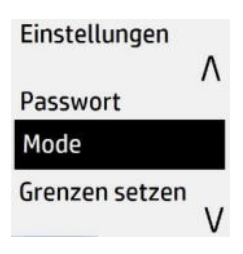

Zum Menü "Einstellungen" kommt man vom Startbildschirm über zweimaliges Drücken der

Taste (S) (erstes Mal lang, danach kurz). Mit den Tasten **[H]** [Sewegt man sich in der Scroll-Liste nach oben oder unten. Die Auswahlliste ist von der Passwort-Eingabe abhängig. Nach Freischaltung über das Passwort wird die Liste erweitert(siehe Tabelle unten). Die Freischaltung ist zeitbegrenzt (30s) und wird nach Zeitablauf automatisch ausgeschaltet.

Die schwarze Markierung zeigt aktuelle Auswahl in der Scroll-Liste:

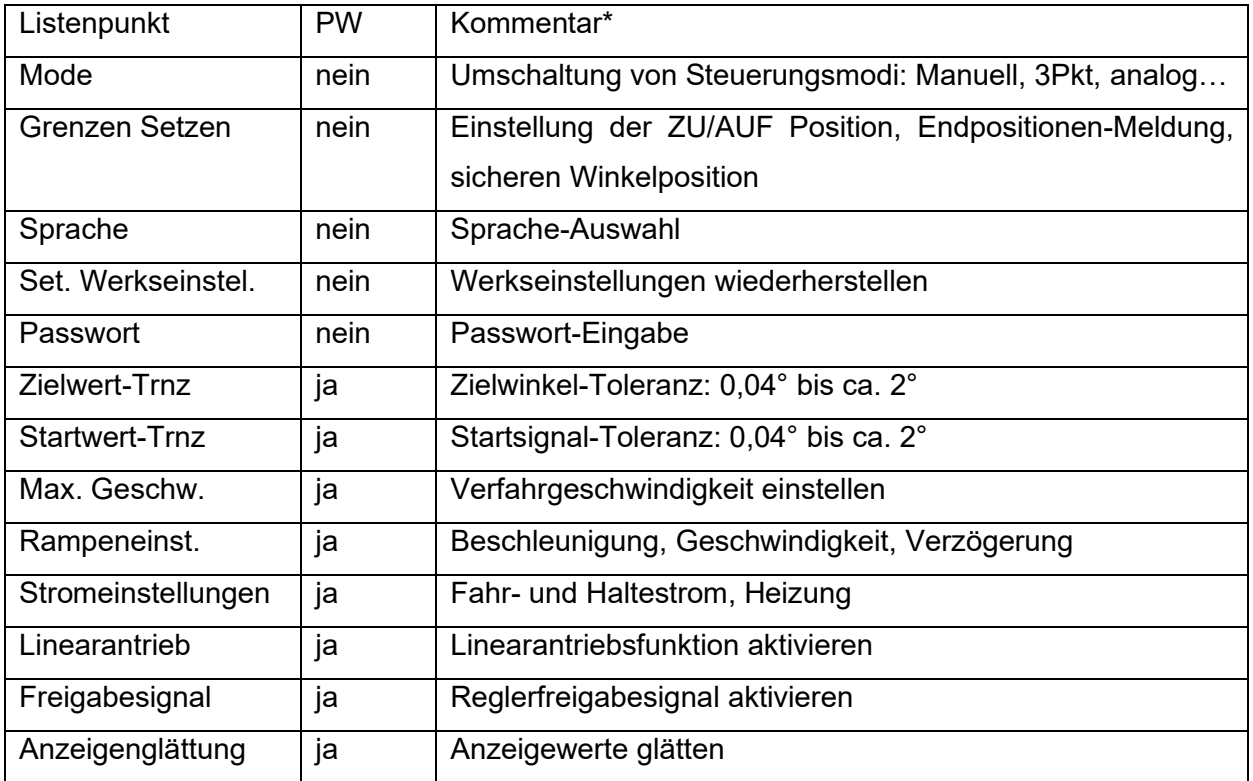

\* ausführliche Beschreibung weiter unten

Über die Taste  $\left\lfloor \frac{1}{2} \right\rfloor$  gelangt man zum Auswahl- Fenster.

 $\overline{u}$ Über die Taste  $\overline{u}$  gelangt man zurück zum Start-Fenster.

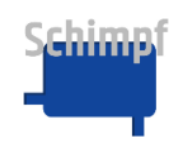

#### <span id="page-19-0"></span>8.1 Menüpunkt Mode

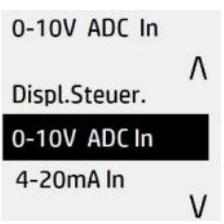

Dieser Menüpunkt kann über das Menü Einstellungen aufgerufen werden. Der aktuelle Mode wird in grüner Farbe oben im Display angezeigt.

Mit den Tasten  $\boxed{+}\boxed{+}$  bewegt man sich in der Scroll-Liste nach oben oder unten. Die schwarze Markierung zeigt die aktuelle Auswahl in der Scroll-Liste (siehe Tabelle unten).

‹ber die Taste w‰hlt man den entsprechenden Modus. Nachdem die ƒnderung erfolgreich war erscheint eine Meldung unten im Bildschirm: "Speichrn OK" oder "Speichrn nOK", falls die Schaltung nicht erfolgreich war.

Mit der Taste  $\leq$  gelangt man zurück zum Menü Einstellungen.

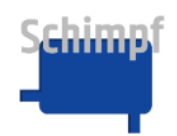

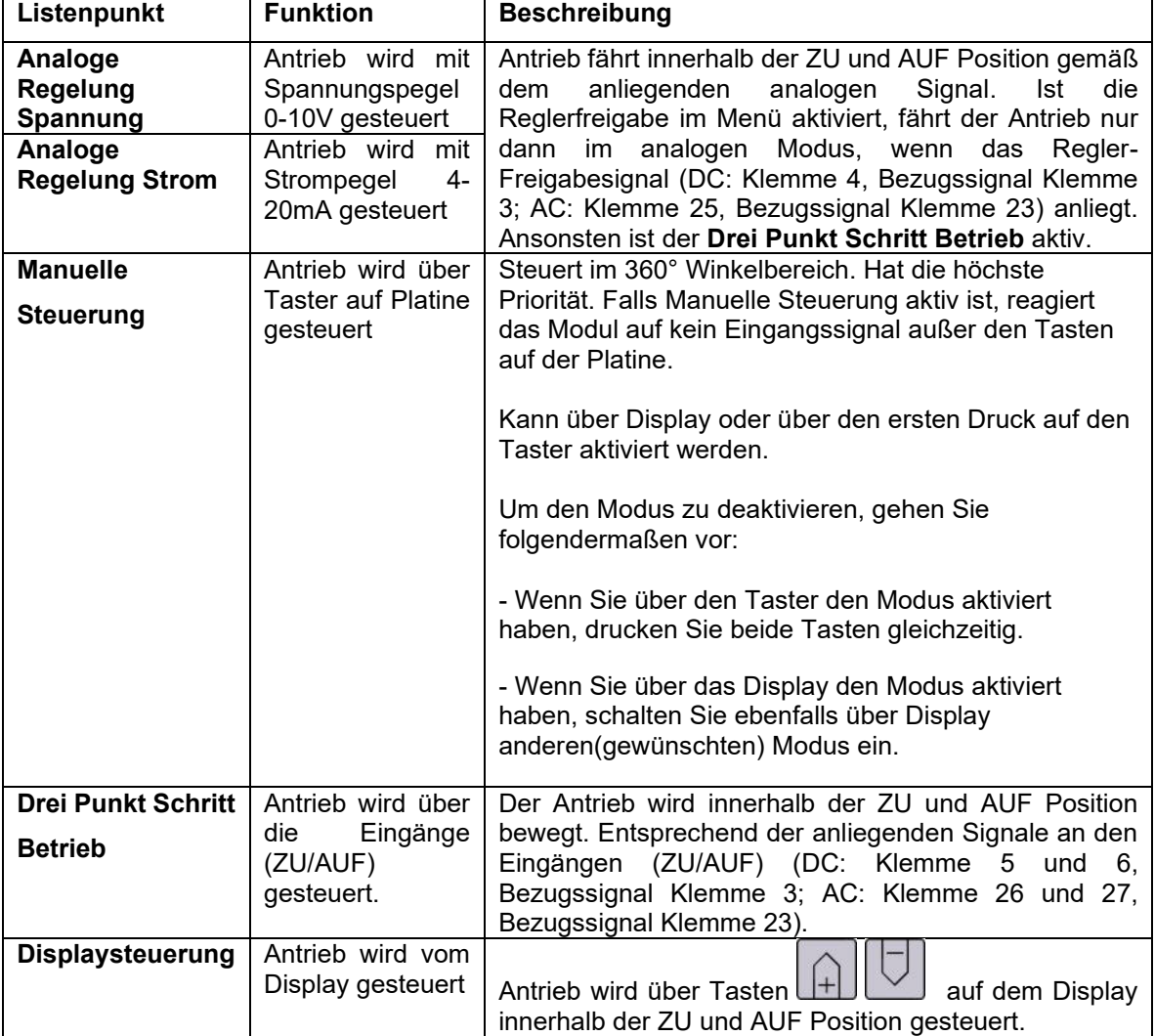

Inhalt der Scroll-Liste mit Erläuterungen:

Die Stellungsrückmeldung über die Klemmen 9 und 10 (mA oder V) im Drei Punkt Schritt **Betrieb** und der **Displaysteuerung** erfolgt mit dem zuletzt eingestellten analogen Betriebsmodus. Soll das Signal für die Stellungsrückmeldung in diesen Betriebsmodis geändert werden, muss einmal der passende analoge Betriebsmodus ausgewählt werden und dann wieder auf den **Drei-Punkt-Schritt Betrieb** bzw. die **Displaysteuerung** umgestellt werden.

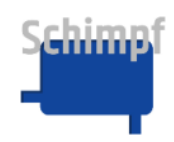

#### <span id="page-21-0"></span>8.2 Menüpunkt Grenzen setzen

Dieser Menüpunkt kann über das Menü Einstellungen aufgerufen werden.

Im Menüpunkt "Grenzen setzen" werden die Drehrichtung, die Endlagen sowie die Schaltpunkte für die Relaisrückmeldungen über die Endlagen gesetzt.

Mit der Taste wird jeweils zum nächsten Untermenüpunkt gewechselt. Somit können auch einzelne Werte in den Untermenüpunkten geändert werden, ohne die übrigen anzupassen.

Bemerkung: Einstellungen der Endlagen und der Drehrichtung könnten die Arbeitsweise des Gerätes beeinflussen und müssen daher mit Bedacht gesetzt werden.

#### <span id="page-21-1"></span>**8.2.1 Menüpunkt Drehrichtung**

**Drehrichtung** 

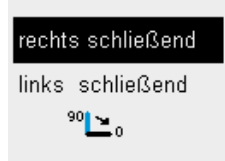

In diesem Menüpunkt wir die Drehrichtung "rechts schließend" oder "links schließend" gesetzt.

Mit den Tasten  $\boxed{A}$  W wird die Auswahl geändert.

Mit der Taste wird die aktuelle Auswahl übernommen. Bei einer Änderung bleiben die bereits einprogrammierten Endlagen erhalten. Diese werden aber gegeneinander vertauscht.

Mit der Taste wird zum nächsten Menüpunkt (ZU-Position) gewechselt.

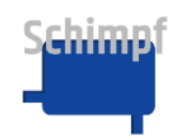

#### <span id="page-22-0"></span>**8.2.2 Menüpunkt ZU-Position**

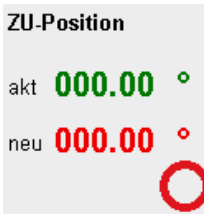

In diesem Menüpunkt wird die Endlage "ZU-Position" gesetzt. Die Messwerte im Display zeigen die aktuell gesetzte ZU-Position und die neu zu setzende ZU-Position an.

**Bemerkung**: Die Winkelangabe in ° bezieht sich in Relation zur Werkseinstellung.

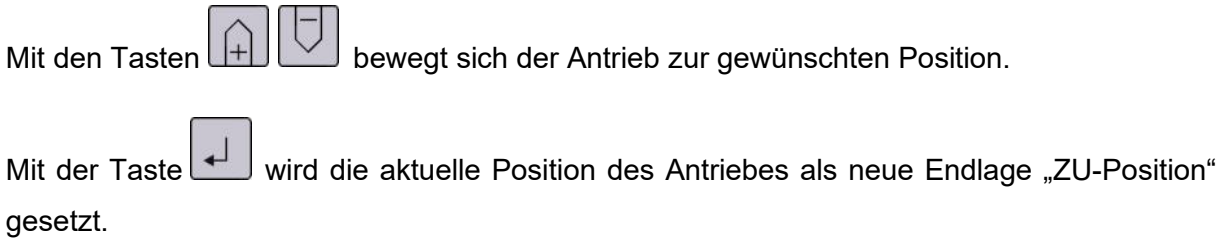

Mit der Taste wird zum nächsten Menüpunkt (AUF-Position) gewechselt.

#### <span id="page-22-1"></span>**8.2.3 Menüpunkt AUF-Position**

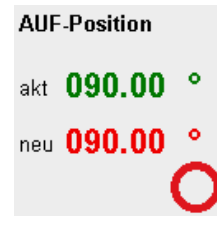

In diesem Menüpunkt wird die Endlage "AUF-Position" gesetzt. Die Messwerte im Display zeigen die aktuell gesetzte AUF-Position und die neu zu setzende ZU-Position an.

Bemerkung: Die Winkelangabe in ° bezieht sich in Relation zur Endlage "ZU-Position".

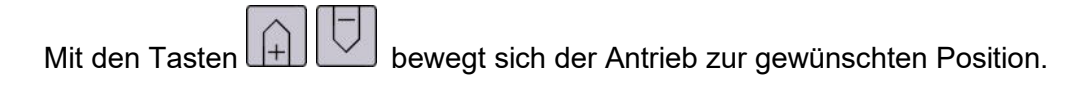

Mit der Taste wird die aktuelle Position des Antriebes als neue Endlage "AUF-Position" gesetzt.

Mit der Taste wird zum nächsten Menüpunkt (ZU-Schaltpunkt) gewechselt.

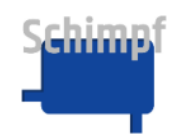

#### <span id="page-23-0"></span>**8.2.4 Menüpunkt ZU-Schaltpunkt**

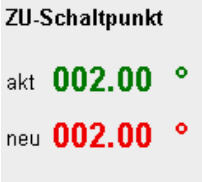

In diesem Menüpunkt wird der Schaltpunkt für das Relais "Positionsrückmeldung 1 (ZU)" gesetzt. Befindet sich die Position des Antriebs unterhalb der hier eingestellten Grenze schaltet das Relais. Oberhalb der Grenze ist das Relais nicht geschalten.

**Bemerkung**: Die Winkelangabe in ° bezieht sich in Relation zur Endlage "ZU-Position".

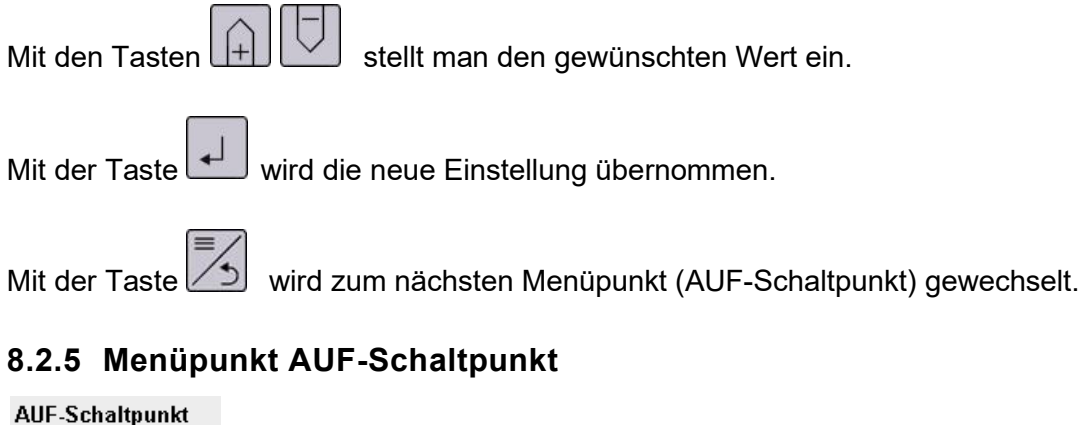

<span id="page-23-1"></span>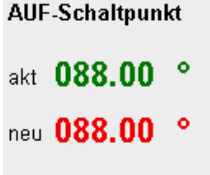

In diesem Menüpunkt wird der Schaltpunkt für das Relais "Positionsrückmeldung 2 (AUF)" gesetzt.

Befindet sich die Position des Antriebs oberhalb der hier eingestellten Grenze schaltet das Relais. Unterhalb der Grenze ist das Relais nicht geschalten.

**Bemerkung**: Die Winkelangabe in ° bezieht sich in Relation zur Endlage "ZU-Position".

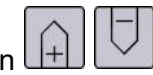

Mit den Tasten  $\boxed{\pm\end{pmatrix}$  stellt man den gewünschten Wert ein.

Mit der Taste wird die neue Einstellung übernommen.

Mit der Taste wird zum nächsten Menüpunkt (Sichere Position) gewechselt.

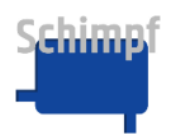

#### <span id="page-24-0"></span>**8.2.6 Menüpunkt Sichere Position**

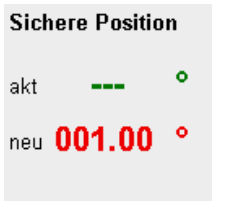

In diesem Menüpunkt wird die Funktion "Sichere Position" definiert. Die Funktion "Sichere Position" ist nur im Modus 4 bis 20 mA Steuerung aktiv. Der Antrieb fährt die hier eingestellt sichere Position an, wenn das Signal unter 4mA (mit Toleranz) fällt. Zum Beispiel bei einem Kabelbruch. In diesem Fall wird auch das Fehlerrelais gesetzt.

Wird als Einstellung für die Sichere Position "---" ausgewählt, bleibt der Antrieb bei diesem Fehler an seiner aktuellen Position stehen.

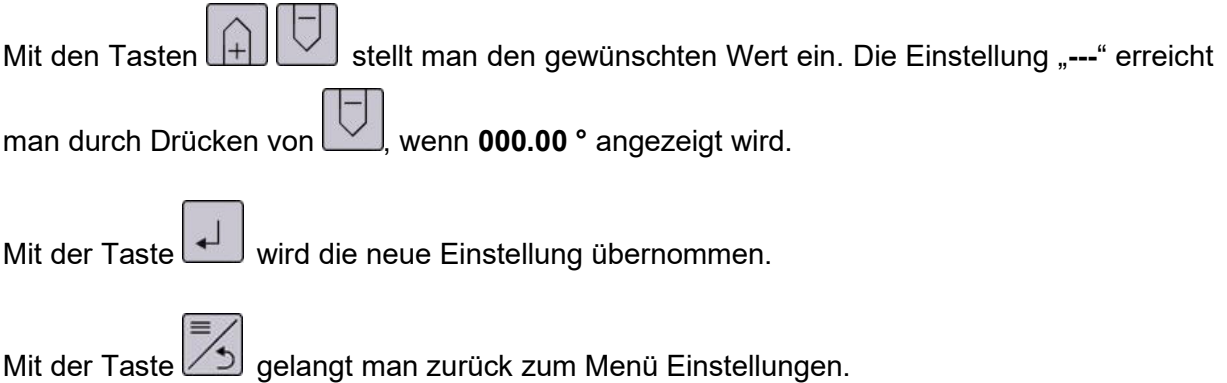

#### <span id="page-24-1"></span>**8.3 Menüpunkt Sprache**

Deutsch Espánol Deutsch

English

Dieser Menüpunkt kann über das Menü Einstellungen aufgerufen werden.

Mit den Tasten  $\Box$   $\Box$  bewegt man sich in der Scroll-Liste nach oben oder unten. Zur Auswahl stehen folgende Sprachen: Deutsch, Englisch, Französisch und Spanisch.

Über die Taste <u>kann man die gewünschte Sprache auswählen</u>.

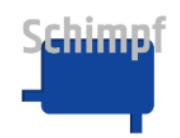

 $\overline{C}$  gelangt man zurück zum Menü Einstellungen.

#### <span id="page-25-0"></span>**8.4 Menüpunkt Set Werkseinstellungen**

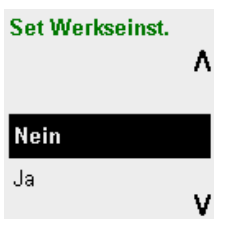

In diesem Menü kann der Antrieb auf die Werkseinstellungen zurückgesetzt werden.

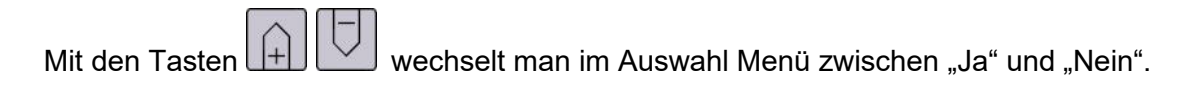

Mit der Taste wird die Auswahl getroffen. Mit der Auswahl "Ja" wird der Antrieb auf die Werkseinstellungen zurückgesetzt. Zur Übernahme der Änderung führt der Antrieb einen Neustart durch. Mit der Auswahl "Nein" gelangt man ohne Änderung zurück ins Menü Einstellungen.

 $\overline{\text{C}}$  gelangt man zurück zum Menü Einstellungen.

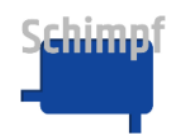

#### <span id="page-26-0"></span>**8.5 Menüpunkt Passwort**

Passwort

 $\mathbf{0}$ 0 0 22

Dieser Menüpunkt kann über das Menü Einstellungen aufgerufen werden.

Über den Menüpunkt "Passwort" und die Eingabe des richtigen Passwortes, wird der Expertenmodus freigeschaltet. Hierbei werden im Menü "Einstellungen" zusätzlich folgende Menüpunkte freigeschaltet:

- Zielwert-Toleranz
- Startwert-Toleranz
- Max. Geschw.
- Rampeneinstellungen
- **Stromeinstellungen**
- Linearantrieb
- **Freigabesignal**
- Anzeigenglättung

**Bemerkung**: Die Freischaltung ist zeitlich begrenz (30s).

 $\ll \gg$  Mit den Pfeiltasten wählt man die Ziffern (1 bis 3) auf dem Display (mit Unterstrich gekennzeichnet).

Mit den Tasten  $\boxed{\begin{pmatrix} 1 \\ 1 \end{pmatrix}}$  wird der Zahlenwert vergrößert oder verringert.

Über die Taste kann man das Passwort bestätigen. Anschließend öffnet sich wieder das Menü "Einstellungen".

 $\Box$  über die Taste  $\Box$  gelangt man zurück zum Menü Einstellungen.

Das Standardpasswort für den Expertenmodus lautet "000".

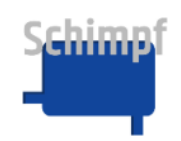

#### <span id="page-27-0"></span>8.6 Menüpunkt Zielwert-Toleranz

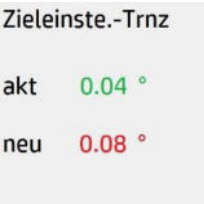

Dieser Menüpunkt kann über Menü Einstellungen aufgerufen werden.

Die Zielwert-Toleranz definiert die maximal zulässige Abweichung der Motorposition von der Zielwertposition. Falls die Abweichung kleiner ist als die Zielwert-Toleranz, hält der Motor an.

Die gewünschte Toleranz des Zielwerts kann, zwischen 0,02° und 2,05° ausgewählt werden.

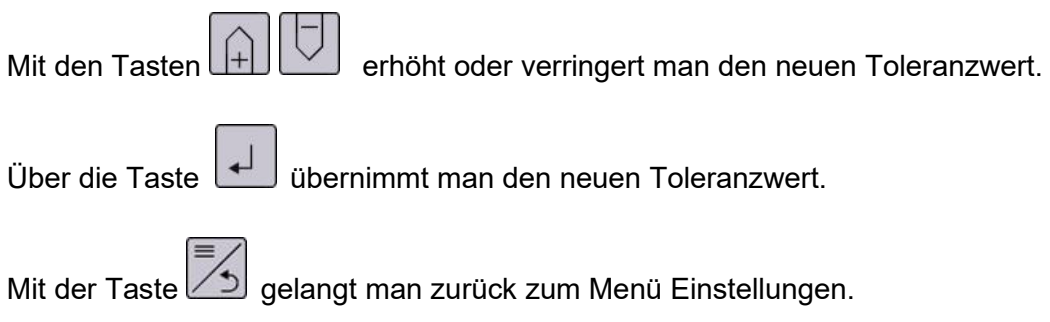

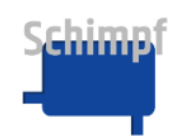

#### <span id="page-28-0"></span>**8.7 Menüpunkt Startwert-Toleranz**

Startschwelle-Trnz

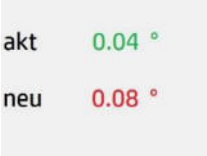

Dieser Menüpunkt kann über das Menü Einstellungen aufgerufen werden.

Die Startschwelle-Toleranz definiert die maximal zulässige Abweichung, bevor ein bereits stehender Antrieb wieder nachregelt. Falls die Abweichung der aktuellen Motorposition größer ist als die Startschwelle -Toleranz, fährt der Motor wieder an.

Die gewünschte Toleranz der Startschwelle kann zwischen 0,02° und 2,05° ausgewählt werden.

**Bemerkung**: Vernünftige Einstellung für Toleranz-Werte: "Startwert–Toleranz" ≥ "Zielwert-Toleranz"

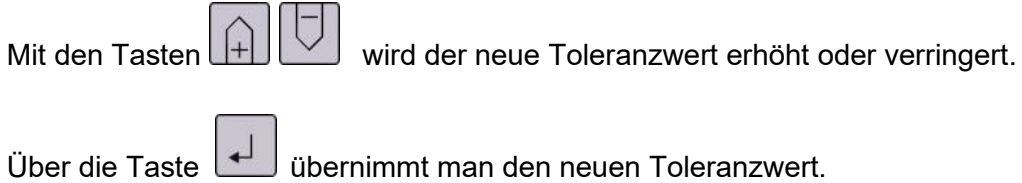

Mit der Taste  $\mathbb{Z}_2$  gelangt man zurück zum Menü Einstellungen.

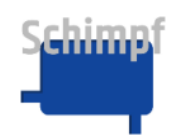

#### <span id="page-29-0"></span>8.8 Menüpunkt Max. Geschw.

Max Geschw.

akt 060.00 % neu 070.00 %

Im Menüpunkt Max.Geschw wird die Verfahrgeschwindigkeit als relative Größe (0-100%) eingestellt.

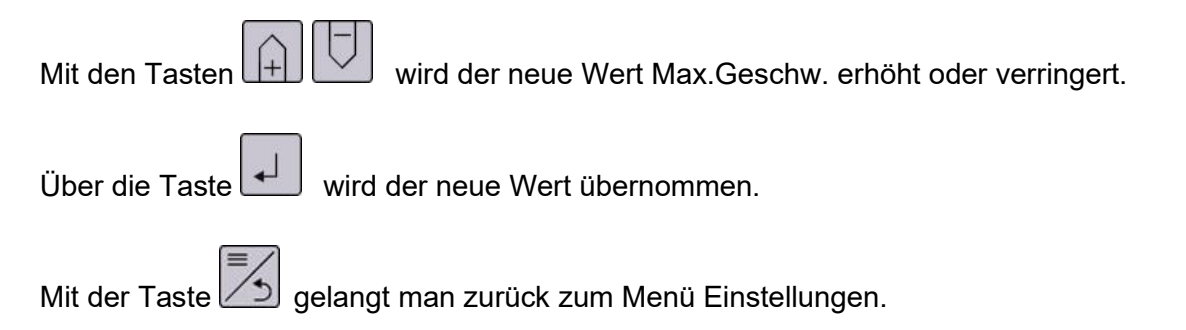

#### <span id="page-29-1"></span>**8.9 Menüpunkt Rampeneinstellungen**

Im Menüpunkt Rampeneinstellungen werden Beschleunigungs- und Verzögerungsrampe als relative Größe (0-100%) eingestellt.

Die %-Angaben beziehen sich auf die jeweils zulässigen maximalen Werte (100%), die für den jeweiligen Motor und Antrieb festgelegt wurden.

#### <span id="page-29-2"></span>**8.9.1 Menüpunkt Beschleunigung**

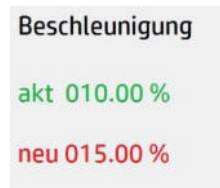

Im Menüpunkt Beschleunigung wird die maximale Beschleunigung als relative Größe (0-100%) eingestellt.

Mit den Tasten  $\boxed{+}\boxed{+}$  wird der Wert Beschleunigung erhöht oder verringert.

 $\ddot{\theta}$  Über die Taste  $\ddot{\theta}$  wird der neue Wert übernommen.

Mit der Taste wird zum nächsten Menüpunkt (Verzögerung) gewechselt.

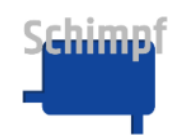

#### <span id="page-30-0"></span>8.9.2 Menüpunkt Verzögerung

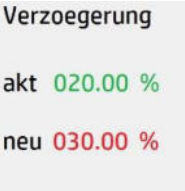

Im Menüpunkt Verzögerung wird die maximale Verzögerung (Stoprampe) als relative Größe (0-100%) eingestellt.

**Bemerkung:** Im Drei-Punkt-Schritt Betrieb stoppt der Antrieb bei Wegnahme des Fahrsignals sofort.

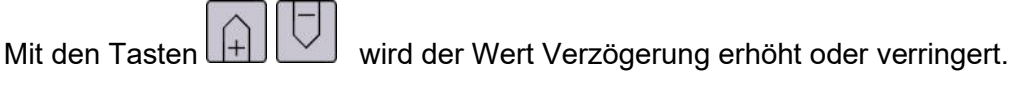

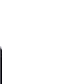

Über die Taste Wird der neue Wert übernommen.

Mit der Taste  $\Xi$  gelangt man zurück zum Menü Einstellungen.

#### <span id="page-30-1"></span>**8.10 Menüpunkt Stromeinstellungen**

Im Menüpunkt Stromeinstellungen werden Halte- und Fahrstrom sowie Heizung als relative Größe (0-100%) eingestellt.

Die %-Zahlen beziehen sich auf die jeweils zulässigen maximalen Werte (100%), die für den jeweiligen Motor und Antrieb festgelegt wurden.

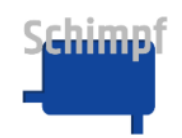

#### <span id="page-31-0"></span>**8.10.1 Menüpunkt Haltestrom**

Haltestrom akt 010.00 % neu 015.00 %

Im Menüpunkt Haltestrom wird der Haltestrom als relative Größe (0-100%) eingestellt.

Bemerkung: Der benötigte Haltestrom wird durch die Kräfte bestimmt, welche an der Abtriebswelle entstehen können. Für die Lebensdauer des Motors ist es ratsam nicht zu hohe Stromwerte einzustellen. Ist der Strom zu hoch, wird die Motor-Temperatur steigen.

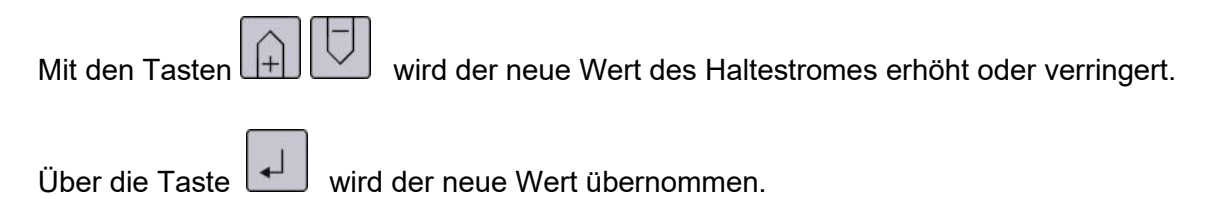

Mit der Taste wird zum nächsten Menüpunkt (Fahrstrom) gewechselt.

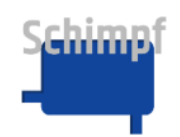

#### <span id="page-32-0"></span>8.10.2 Menüpunkt Fahrstrom (Drehmoment)

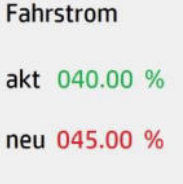

Im Menüpunkt Fahrstrom wird der Fahrstrom (Drehmoment) als relative Größe (10-100%) eingestellt.

Bemerkung: Der benötigte Fahrstrom steht in direkter Beziehung zum benötigten Drehmoment und durch die Widerstandskräfte bestimmt, welche an der Abtriebswelle anliegen können. Für die Lebensdauer des Motors ist es ratsam nicht zu hohe Stromwerte einzustellen.

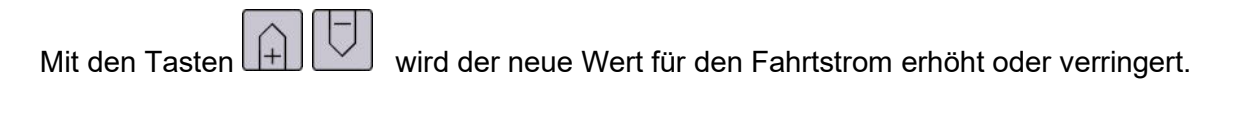

Über die Taste wird der neue Wert übernommen.

Mit der Taste wird zum nächsten Menüpunkt (Heizung) gewechselt.

#### <span id="page-32-1"></span>8.10.3 Menüpunkt Heizung

**Heizung** 

akt 000.00 % neu 000.00 %

Im Menüpunkt Heizung wird der Heizstrom als relative Größe (0-100%) eingestellt.

Bemerkung: Die Heizung schaltet automatisch zu, wenn die Gerätetemperatur eine voreingestellte Schwelle unterschreitet. Mit der Einstellung 0% ist die Heizung deaktiviert.

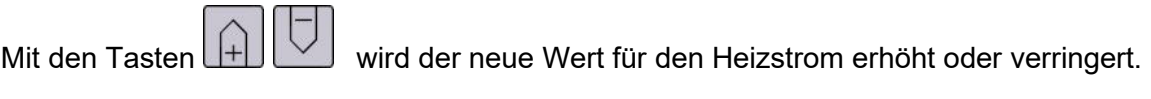

Über die Taste wird der neue Wert übernommen.

Mit der Taste  $\left[\frac{z}{z}\right]$  gelangt man zurück zum Menü Einstellungen.

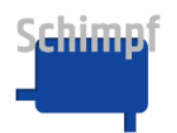

#### <span id="page-33-0"></span>**8.11 Menüpunkt Linearantrieb**

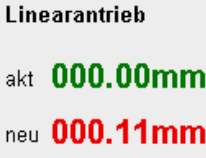

In diesem Menü kann die Sonderfunktion Linearantrieb aktiviert werden. Ist diese aktiv, zählt der Antrieb die Bewegung nicht mehr in ° sondern in mm. Somit ändert sich das Aussehen des Antriebes im Hauptfenster und im Menü "Grenzen setzen". Der hier einzustellende Wert muss der Wegstrecke entsprechen, welche ein angebautes Lineargetriebe bei einer vollen Umdrehung der Antriebswelle zurücklegen würde.

Mit den Tasten  $\underline{[+] \cup \ }$  stellt man den gewünschten Wert ein.

Mit der Taste wird die Auswahl getroffen (Mit der Einstellung 000.00 mm ist die Funktion Linearantrieb deaktiviert).

Mit der Taste singelangt man zurück zum Menü Einstellungen.

#### <span id="page-33-1"></span>**8.12 Menüpunkt Freigabesignal**

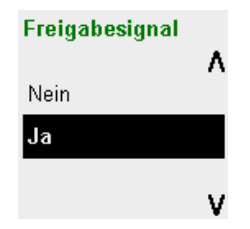

In diesem Menü kann das Reglerfreigabesignal aktiviert/deaktiviert werden. Die Funktion "Freigabesignal" ist nur in den beiden analogen Betriebsmodis relevant. Ist die Funktion "Freigabesignal" aktiviert, fährt der Antrieb in diesem Fall nur dann im analogen Modus, wenn das Regler-Freigabesignal (DC: Klemme 4, Bezugssignal Klemme 3; AC: Klemme 25, Bezugssignal Klemme 23) anliegt. Liegt keine Spannung an ist der **Drei Punkt Schritt Betrieb** aktiv.

Ist die Funktion "Freigabesignal" nicht aktiviert, fährt der Antrieb in diesem Fall immer im eingestellten analogen Modus. Das Regler-Freigabesignal (DC: Klemme 4, AC: Klemme 25) wird ignoriert.

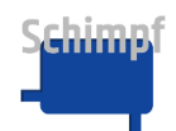

Mit den Tasten  $\boxed{+}\boxed{+}$  wechselt man im Auswahl Menü zwischen "Ja" und "Nein".

Mit der Taste wird die Auswahl getroffen. Zur Übernahme der Änderung führt der Antrieb einen Neustart durch.

 $\Box$  gelangt man zurück zum Menü Einstellungen.

#### <span id="page-34-0"></span>8.13 Menüpunkt Anzeigenglättung

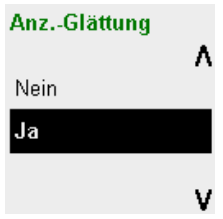

In diesem Menü kann die Anzeigenglättung aktiviert/deaktiviert werden. Ist die Funktion "Anzeigenglättung" **aktiviert**, wird der im Display dargestellte Istwert dem Sollwert angeglichen, sofern die Abweichungen innerhalb der eingestellten Reaktionstoleranz liegen. Ebenso wird die Anzeige angeglichen, wenn der Antrieb die Endposition erreicht hat.

Ist die Funktion "Anzeigenglättung" nicht aktiviert, werden immer die realen Werte im Display angezeigt.

Mit den Tasten  $\boxed{+}$   $\boxed{+}$  wechselt man im Auswahl Menü zwischen "Ja" und "Nein".

Mit der Taste wird die Auswahl getroffen.

 $\Box$  gelangt man zurück zum Menü Einstellungen.

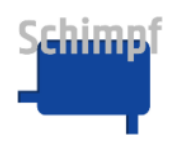

### <span id="page-35-0"></span>**A. Fehlermeldungen**

Bestimmte Fehlermeldungen können über die Taste **bestätigt werden.** 

Tab. A1.0: Vollständige Liste der Fehler

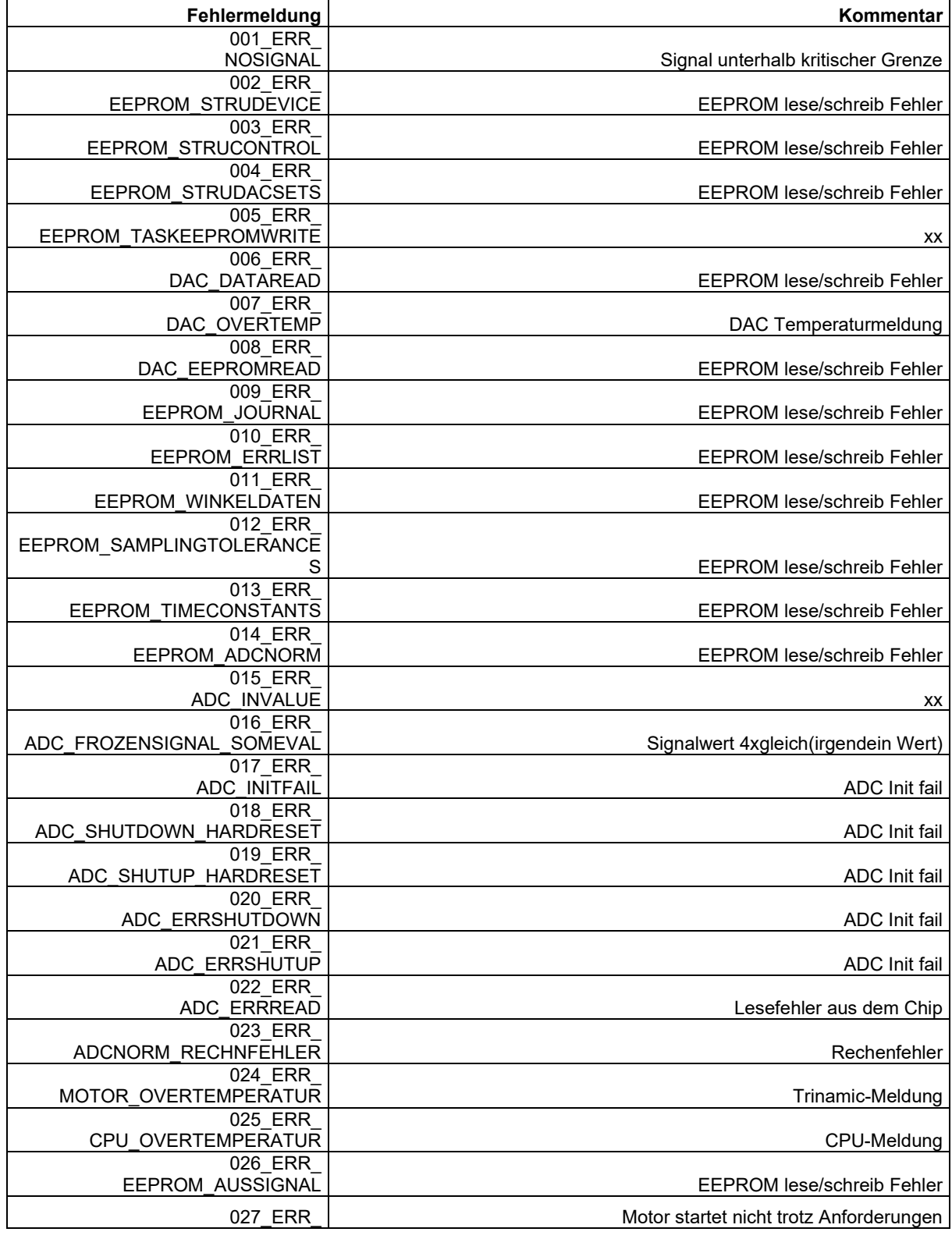

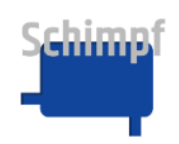

#### Bedienungsanleitung Stellantrieb Ventilsteuerung

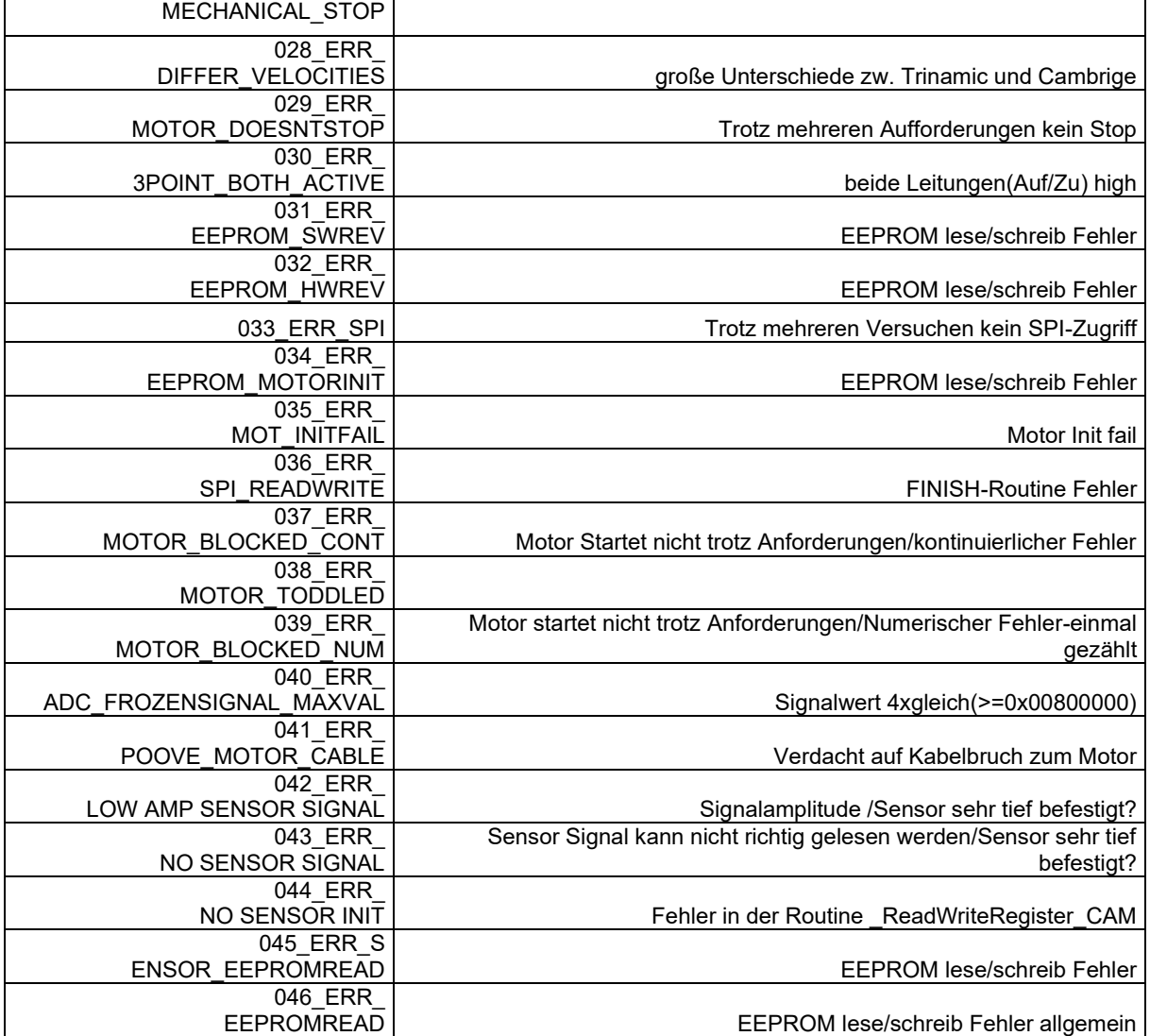

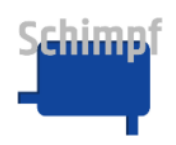

### <span id="page-37-0"></span>**B. Werkseinstellungen**

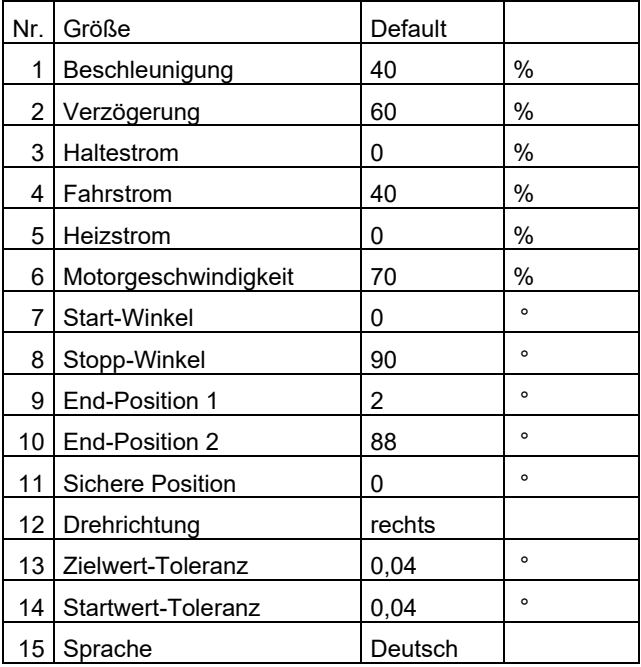

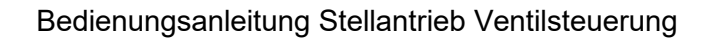

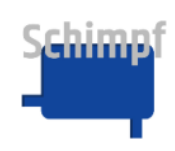

### <span id="page-38-0"></span>**C.** Anschlüsse

Der Stellantrieb ist in einer 24V DC oder einer 110-240V AC Variante erhältlich. Bei 24V DC-Ger‰ten werden Netzteil, Regler-Freigabe sowie Drei-Punkt-Schritt-Betrieb (Auf-/Zu-Signal) an 24V DC auf dem Basisboard angeschlossen.

Bei 110-240V AC-Geräten ist das AC/DC Zusatzmodul verbaut. In diesem Fall werden Netzteil, Regler-Freigabe sowie Drei-Punkt-Schritt-Betrieb (Auf-/Zu-Signal) am AC/DC Zusatzmodul angeschlossen.

Auf dem Displayboard befinden sich die Relais-Anschlüsse für die Fehlermeldung sowie für die Ventilklappen- Endposition 1 und Endposition 2.

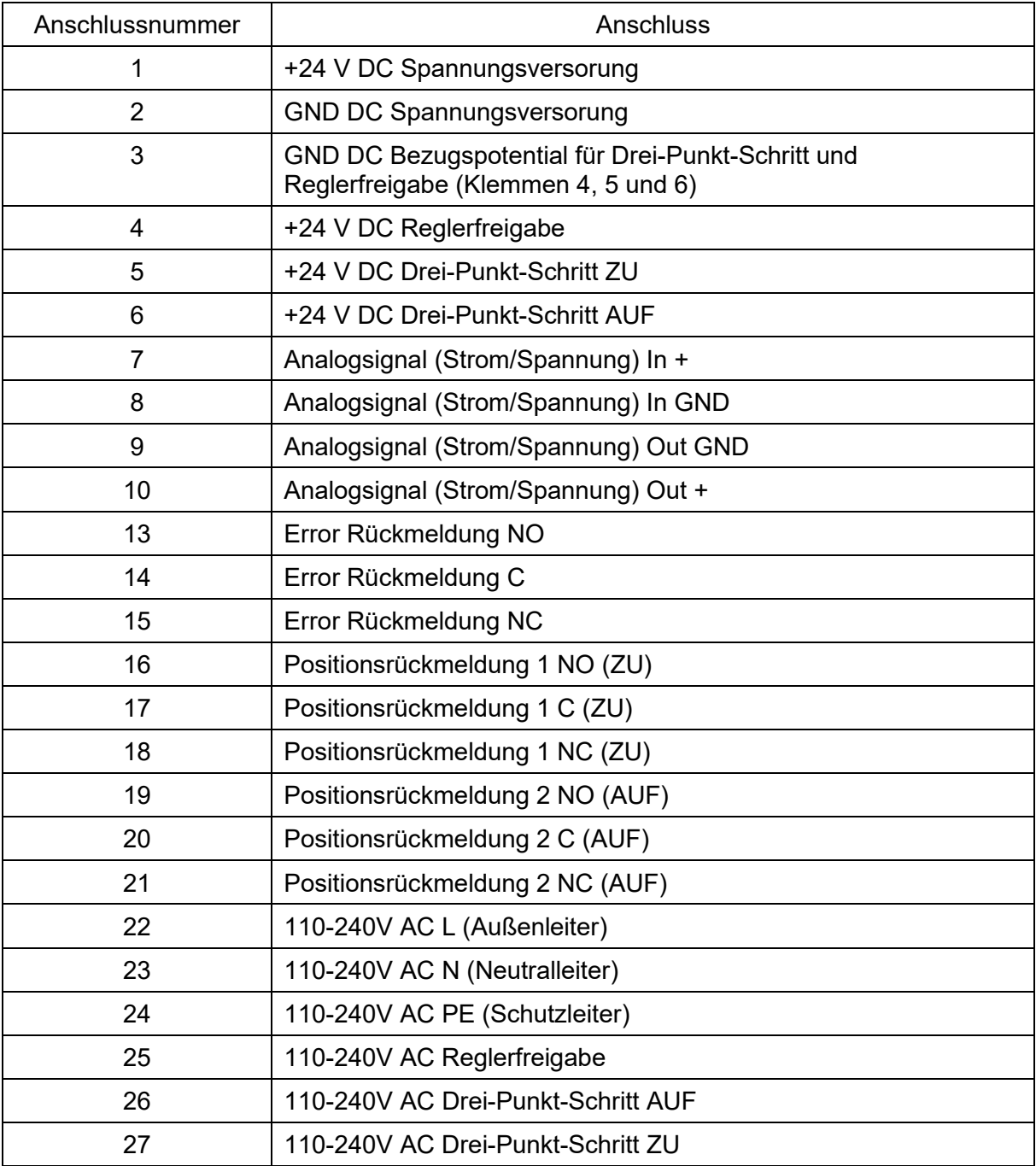

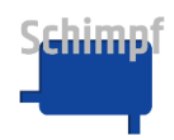

#### **C.1 Basisboard-Anschlüsse**

Eing‰nge: 24V DC, Regler-Freigabe, Drei-Punkt-Schritt-Betrieb, Analoge Steuerung

Ausgänge: Analoge Rückmeldung

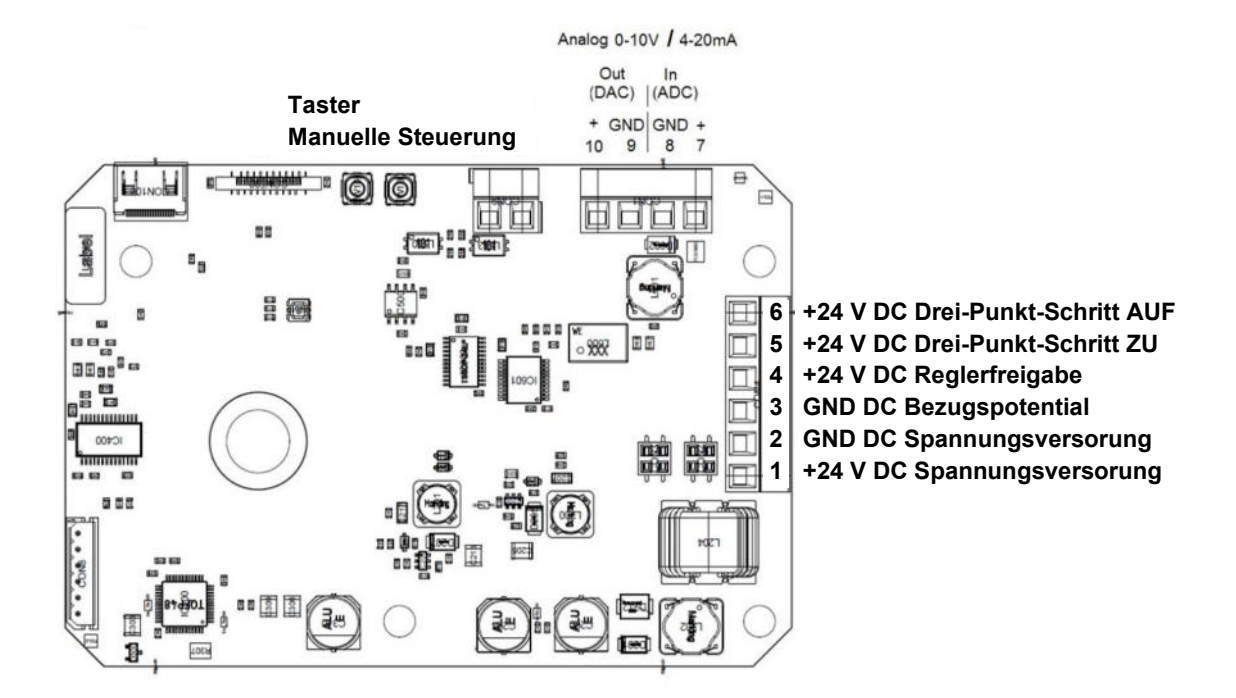

Abb. 1 Basisboard

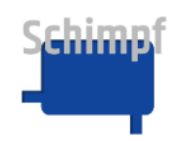

### **C.2 Displayboard-Anschlüsse**

Ausgänge: Stör-/Positionsmeldungen-Relais

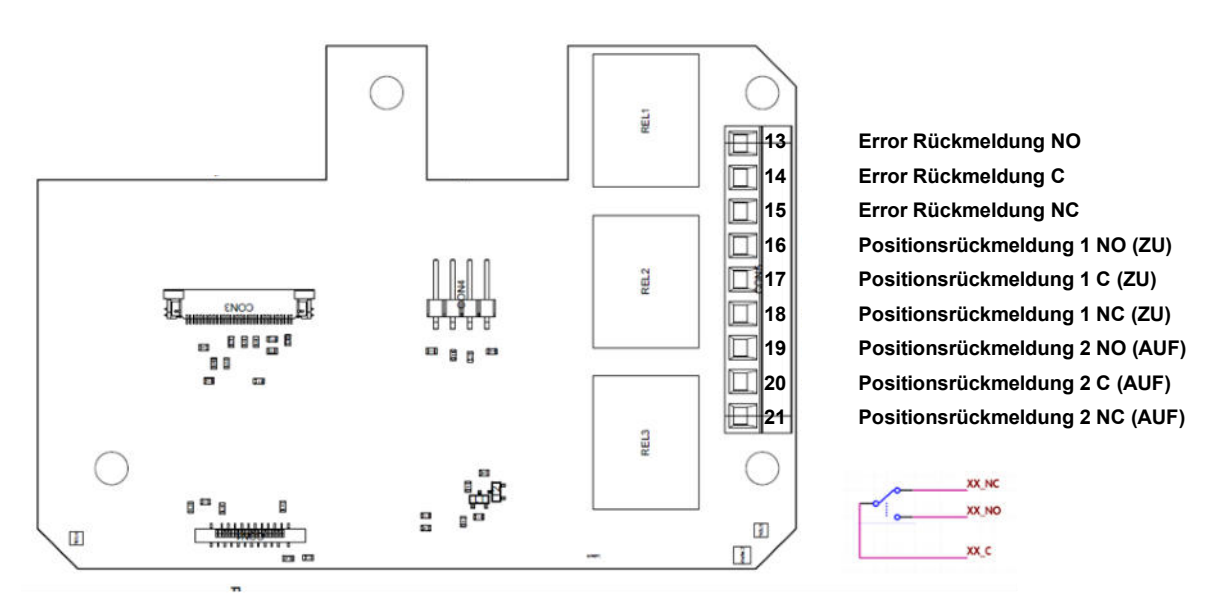

Abb. 2 Displayboard

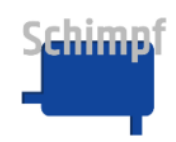

### **C.3 AC/DC Board-Anschlüsse**

Eing‰nge: 230V AC, Regler-Freigabe, Drei-Punkt-Schritt-Betrieb

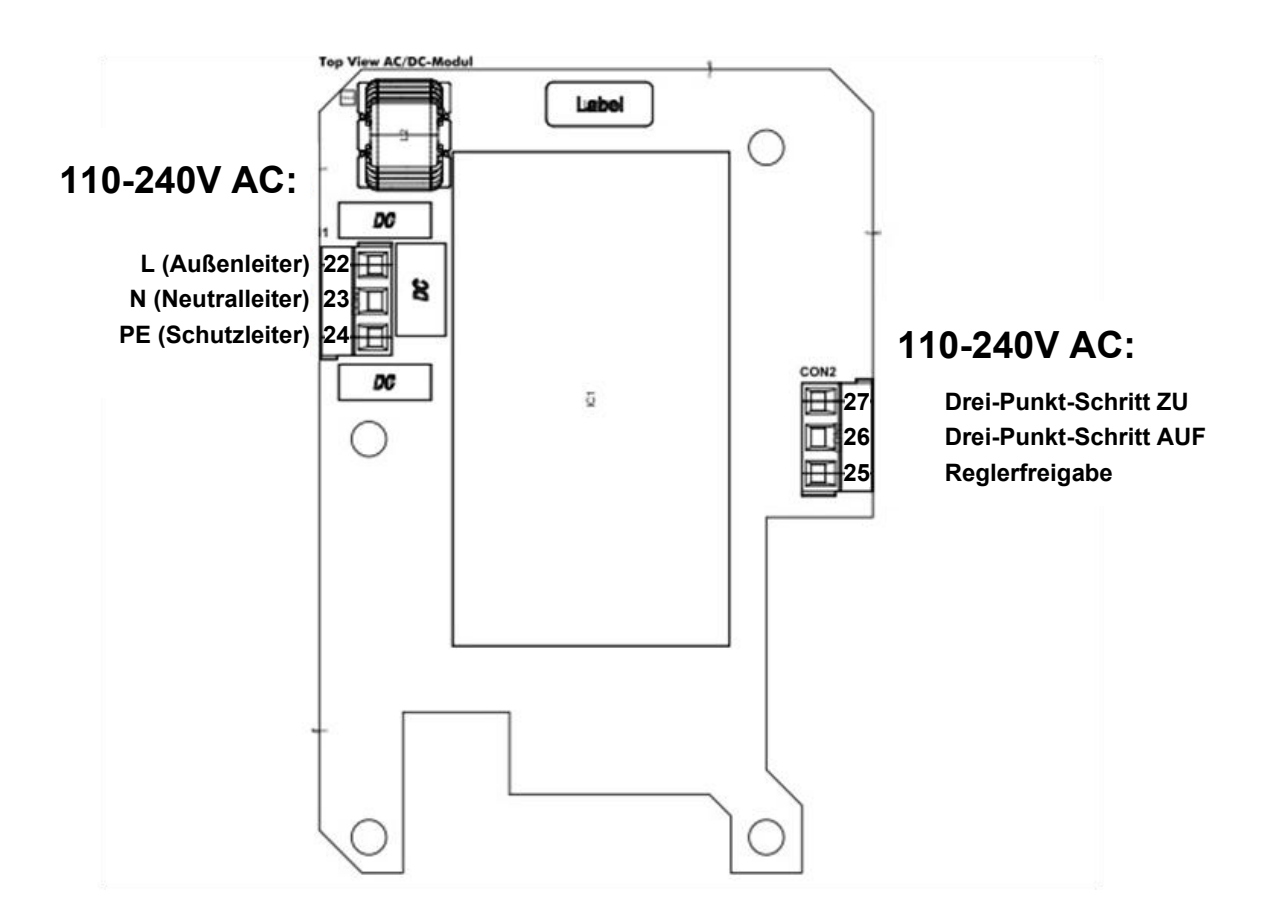

Abb. 3 AC/DC Board Top View

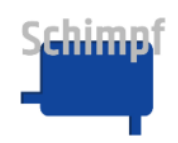

### <span id="page-42-0"></span>**D.** Maßzeichnung

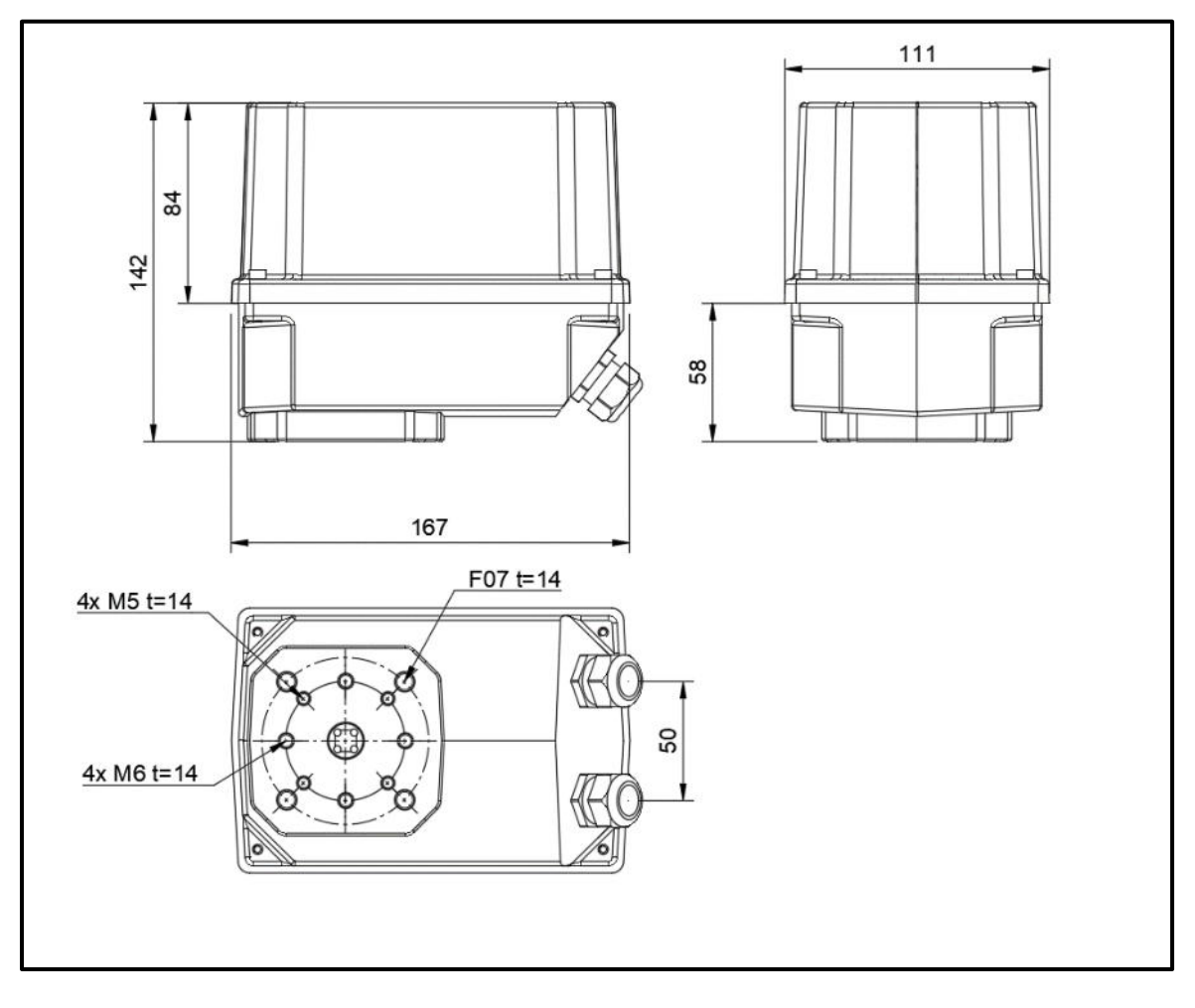